## DEEL 2

# Oefening 2 - BIJLAGE 2 HOE MAAK IK EEN AHASLIDES PRESENTATIE?

AhaSlides is een online polling- en presentatietool.

De trainer legt hiermee de deelnemers vragen en/of stellingen voor (online) waarop ze anoniem kunnen reageren via hun telefoon. Het resultaat is direct zichtbaar, waardoor de trainer hier meteen kan op inspelen.

Zelf een poll aanmaken kan enkel met een gratis account en die maak je eenvoudig aan op:

'The Best Free Presentation Software Online | AhaSlides' <https://ahaslides.com>

In een gratis account kan je verschillende vragen aan de groep stellen.

De deelnemers hebben geen account nodig om deel te nemen, ze kunnen met hun smartphone inloggen op ahaslides.com met de code of QR-code die verschijnt wanneer de trainer de AhaSlide start (zie gedeelte 'share').

De link naar de poll kan door de trainer gekopieerd worden naar de presentatie of gewoon rechtstreeks op internet geopend worden.

Zie hier een YouTube video met meer info:

'De beste gratis presentatiesoftware online | AhaSlides' <https://ahaslides.com/nl/>

#### **Samengevat:**

- 1. Trainer maakt een account op www.ahaslides.com.
- 2. Trainer maakt een poll op met vragen/stellingen.
- 3. Trainer krijgt een inlogcode of QR-code.
- 4. Deelnemers kunnen rechtstreeks stemmen via hun smartphone door naar de pagina te surfen via de QR-code of de code.
- 5. De deelnemers beantwoorden de vraag of vragen.

## Oefening 2 - BIJLAGE 2

### Voorbeeld:

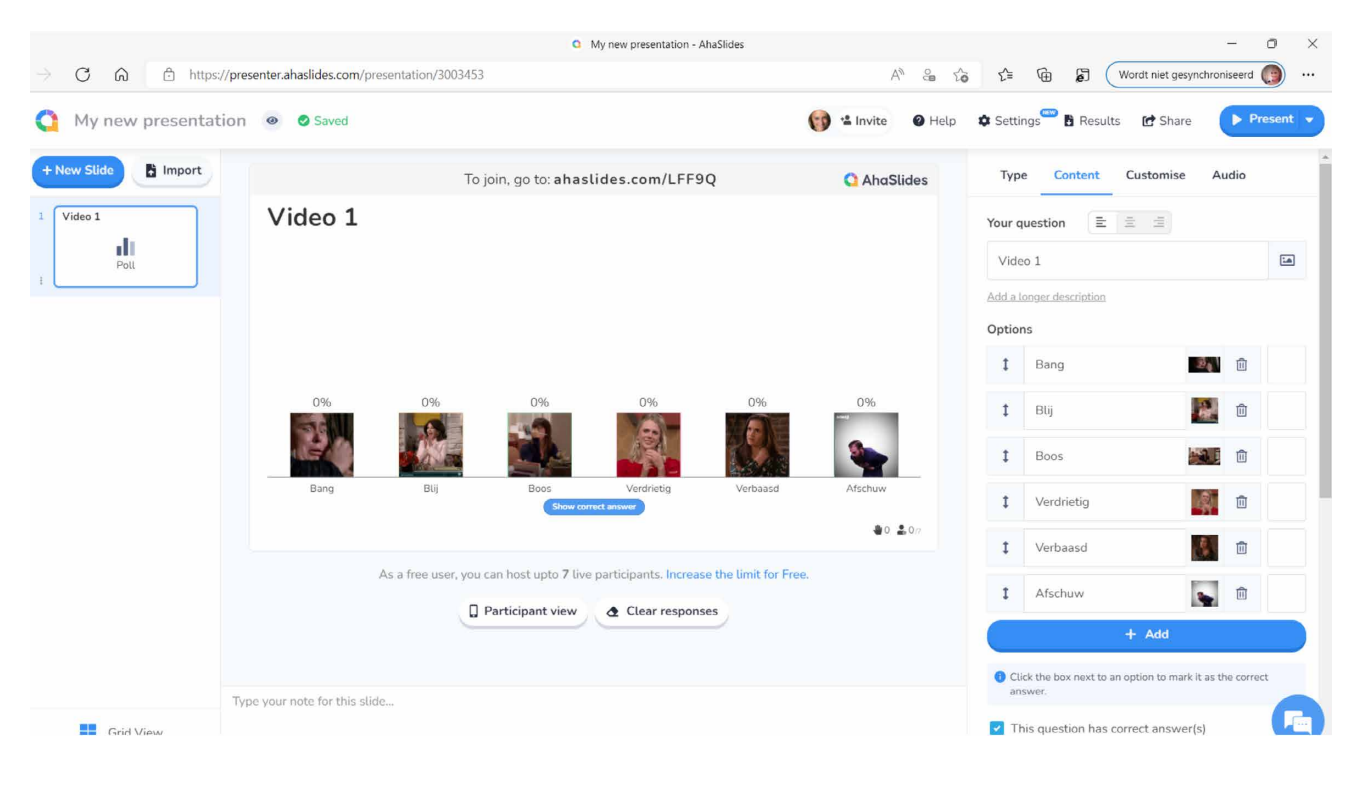